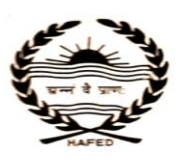

 **HAFED SUGAR MILL ASSANDH 01749-201030**

 **Village: Phaphrana, Teh.: Assandh, Distt. Karnal 01749-201263 E.Mail[: pmhfdasd@rediffmail.com](mailto:pmhfdasd@rediffmail.com) , [dgmhfd@rediffmail.com](mailto:dgmhfd@rediffmail.com) Web-site:- www.hafed.gov.in.**

# **Short Term E-tender Notice**

Hafed invites e-tenders from the original manufacturer/ authorized/ experienced/ reputed dealers for the following items as per detail given below:-

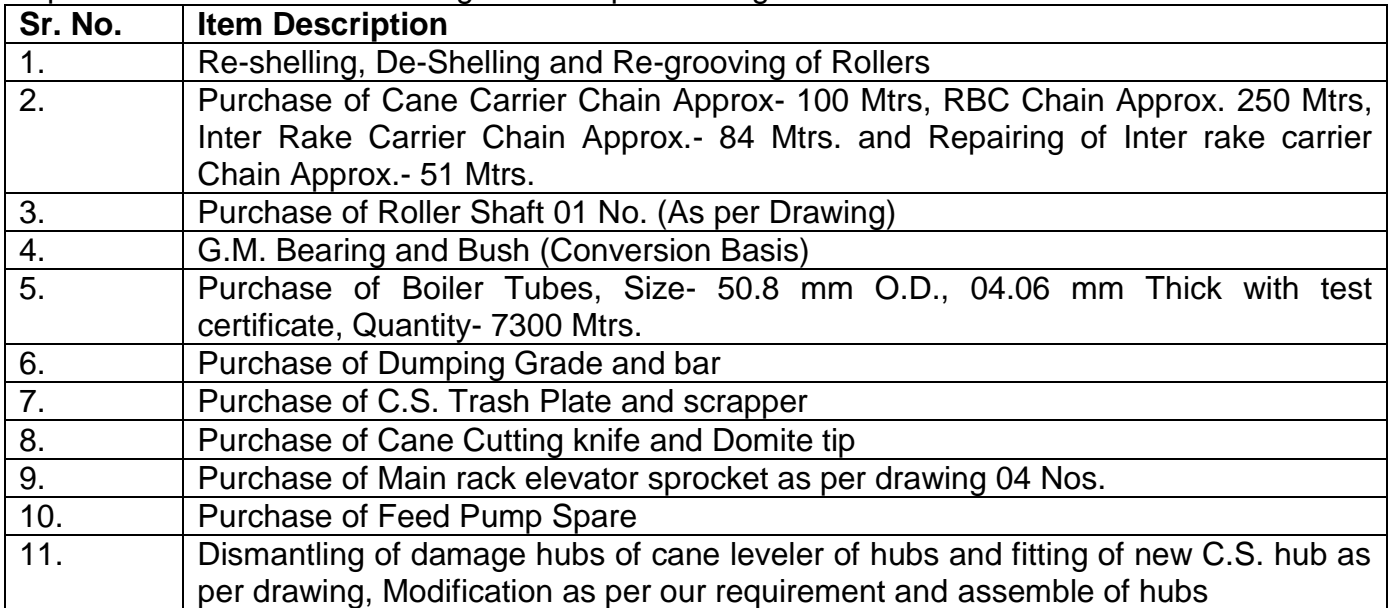

The interested party may submit their technical bid along with all supporting documents. The tender document containing details of scope of work, eligibility criteria, and other terms & conditions is available on the portal [https://haryanaeprocurement.gov.in](https://haryanaeprocurement.gov.in/) or [https://hafed.haryanaeprocurement.gov.in](https://hafed.haryanaeprocurement.gov.in/) or Hafed Website [www.hafed.gov.in.](http://www.hafed.gov.in/) The date of downloading of tender document & bid submission is from 11-07-2017 at 14.00 Hrs to 20-07-2017 at 16:00 Hrs through e-Tender portal as mentioned above. The technical bid will be opened on 21-07-2017 at 13.00 Hrs at Hafed Sugar Mill, Assandh and financial bid will be opened on the same day at 14:00 Hrs.

Hafed reserve the right to reject any/ all tenders without assigning any reason.

General Manager Hafed Sugar Mill, Assandh

## **Detailed Notice Inviting Tender**

E-Tender is invited for below mentioned items in single stage two cover system i.e. Request for Pre-Qualification/Technical Bid (online Bid under PQQ/ Technical Envelope) and Request for Financial Bid (comprising of price bid Proposal under online available Commercial Envelope):-

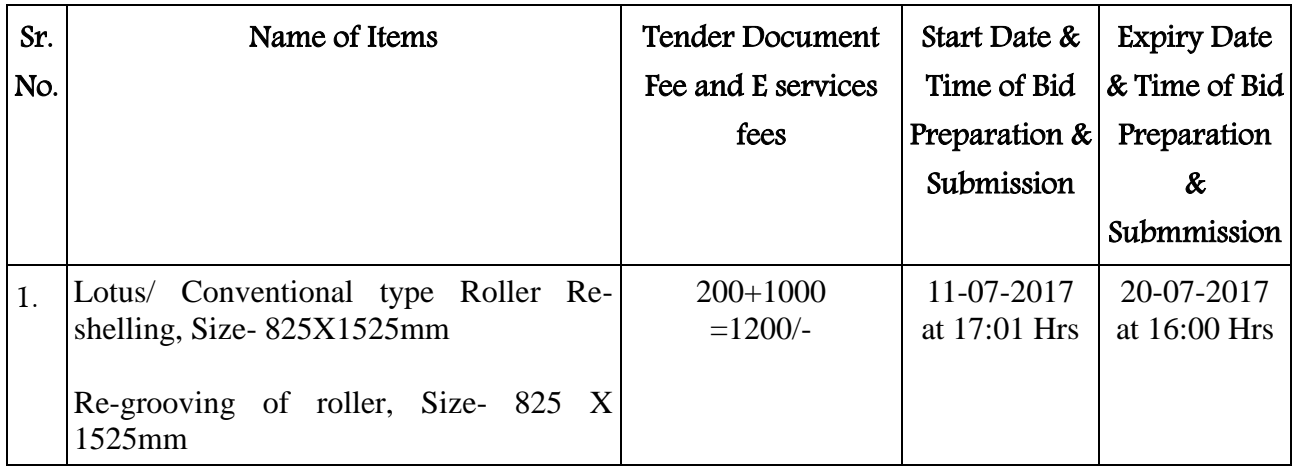

Under this process, the Pre-qualification/ Technical online bid Application as well as online Price Bid shall be invited at single stage under two covers i.e. PQQ/Technical & Commercial Envelope. Eligibility and qualification of the Applicant will be first examined based on the details submitted online under first cover (PQQ or Technical) with respect to eligibility and qualification criteria prescribed in this Tender document. The Price Bid under the second cover shall be opened for only those Applicants whose PQQ/ Technical Applications are responsive to eligibility and qualifications requirements as per Tender document.

- 1. The payment for Tender Document Fee and e-Service Fee shall be made by eligible bidders/contractors online directly through Debit Cards & Internet Banking Accounts and the payment for EMD can be made online directly through RTGS/NEFT or OTC Please refer to 'Online Payment Guideline' available at the Single e-Procurement portal of GoH (Govt. of Haryana) and also mentioned under the Tender Document.
- 2. Intending bidders will be mandatorily required to online sign-up (create user account) on the website https://haryanaeprocurement.gov.in to be eligible to participate in the e-Tender. He/ She will be required to make online payment in due course of time i.e. between 11-07-2017 upto 20-07-2017. The intended bidder fails to pay EMD fee under the stipulated time frame shall not be allowed to submit his/her bids for the respective event/Tenders.
- 3. The interested bidders must remit the funds at least T+1 working day (Transaction + One Day) in advance i.e. on or before 20-07-2017 and make payment via RTGS/NEFT or OTC to the beneficiary account number specified under the online generated challan. The intended bidder/Agency thereafter

will be able to successfully verify their payment online, and submit their bids on or before the expiry date & time of the respective events/Tenders at [https://haryanaeprocurement.gov.in](https://haryanaeprocurement.gov.in/).

The interested bidders shall have to pay mandatorily e-Service fee (under document fee – Non refundable) of Rs.1200/- (Rupee One thousand Two Hundred Only) online by using the service of secure electronic gateway. The secure electronic payments gateway is an online interface between bidders & online payment authorization networks.

The Payment for document fee/ e-Service fee can be made by eligible bidders online directly through Debit Cards & Internet Banking.

The interested bidders must remit the funds at least T+1 working day (Transaction + One Day) in advance before the expiry date & time of the respective events. And make payment via RTGS/NEFT to the beneficiary account number specified under the online generated challan.

The Bidders can submit their tender documents (Online) as per the dates mentioned in the key dates:-

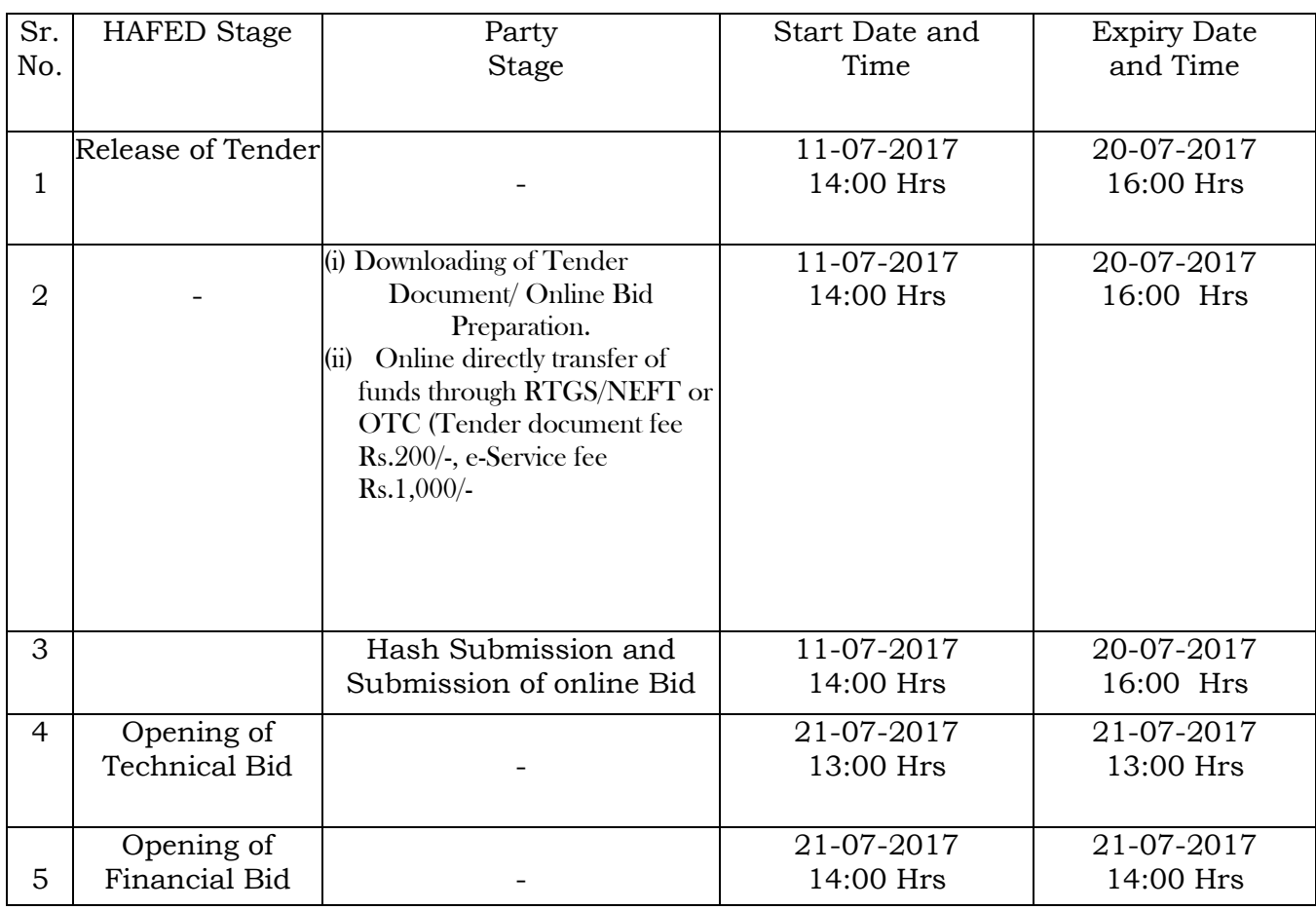

## **Key Dates**

#### **Important Note:**

1) The Applicants/bidders have to complete 'Application/Bid Preparation & Submission' stage on scheduled time as mentioned above. If any Applicant/bidder failed to complete his/her aforesaid stage in the stipulated online time schedule for this stage, his/her Application/bid status will be considered as 'Applications/bids not submitted'.

- 2) Applicant/Bidder must confirm & check his/her Application/bid status after completion of his/her all activities for e-bidding.
- 3) Applicant/Bidder can rework on his/her bids even after completion of 'Application/Bid Preparation & submission stage' (Application/Bidder Stage), subject to the condition that the rework must take place during the stipulated time frame of the Applicant/Bidder Stage.

## Instructions to bidder on Electronic Tendering System

## These conditions will over-rule the conditions stated in the tender documents, wherever relevant and applicable.

### 1. Registration of bidders on e-Procurement Portal:-

All the bidders intending to participate in the tenders process online are required to get registered on the centralized e - Procurement Portal i.e. [https://haryanaeprocurement.gov.in.](https://haryanaeprocurement.gov.in/) Please visit the website for more details.

### 2. Obtaining a Digital Certificate:

 2.1 The Bids submitted online should be encrypted and signed electronically with a Digital Certificate to establish the identity of the bidder bidding online. These Digital Certificates are issued by an Approved Certifying Authority, by the Controller of Certifying Authorities, Government of India.

 2.2 A Digital Certificate is issued upon receipt of mandatory identity (i.e. Applicant's PAN Card) and Address proofs and verification form duly attested by the Bank Manager / Post Master / Gazetted Officer. Only upon the receipt of the required documents, a digital certificate can be issued. For more details please visit the website – https://haryanaeprocurement.gov.in.

 2.3 The bidders may obtain Class-II or III digital signature certificate from any Certifying Authority or Sub-certifying Authority authorized by the Controller of Certifying Authorities or may obtain information and application format and documents required for the issue of digital certificate from.

2.4 The bidder must ensure that he/she comply by the online available important guidelines at the portal https://haryanaeprocurement.gov.in for Digital Signature Certificate (DSC) including the e-Token carrying DSCs.

M/s Nextenders (India) Pvt. Ltd. O/o. DS&D Haryana, SCO – 09, IInd Floor, Sector  $-16$ , Panchkula – 134108 E - mail: [Chandigarh@nextenders.com](mailto:Chandigarh@nextenders.com) Help Desk: 0172 – 2582008-09, 2618292 and 1800-180-2097 (Toll Free Number)

 2.4 Bid for a particular tender must be submitted online using the digital certificate (Encryption & Signing), which is used to encrypt and sign the data during the stage of bid preparation. In case, during the process of a particular tender, the user loses his digital certificate (due to virus attack, hardware problem, operating system or any other problem) he will not be able to submit the bid online. Hence, the users are advised to keep a backup of the certificate and also keep the copies at safe place under proper security (for its use in case of emergencies).

 2.5 In case of online tendering, if the digital certificate issued to the authorized user of a firm is used for signing and submitting a bid, it will be considered equivalent to a no-objection certificate/power of attorney /lawful authorization to that User. The firm has to authorize a specific individual through an authorization certificate signed by all partners to use the digital certificate as per Indian Information Technology Act 2000. Unless the certificates are revoked, it will be assumed to represent adequate authority of the user to bid on behalf of the firm in the department tenders as per Information Technology Act 2000. The digital signature of this authorized user will be binding on the firm.

 2.6 In case of any change in the authorization, it shall be the responsibility of management / partners of the firm to inform the certifying authority about the change and to obtain the digital signatures of the new person / user on behalf of the firm / company. The procedure for application of a digital certificate however will remain the same for the new user.

 2.7 The same procedure holds true for the authorized users in a private/Public limited company. In this case, the authorization certificate will have to be signed by the directors of the company.

#### 3 Opening of an Electronic Payment Account:

 For purchasing the tender documents online, bidders are required to pay the tender documents fees online using the electronic payments gateway service shall be integrated with the system very soon till then it will be submitted manually. For online payments guidelines, please refer to the Home page of the e-tendering Portal [https://haryanaeprocurement.gov.in.](https://haryanaeprocurement.gov.in/)

### 4 Pre-requisites for online bidding:

 In order to operate on the electronic tender management system, a user's machine is required to be set up. A help file on system setup/Pre-requisite can be obtained from Nex Tenders (India) Pvt. Ltd. or downloaded from the home page of the website [http://haryanaeprocurement.gov.in..](http://haryanapmgsy.etenders.in/) The link for downloading required java applet & DC setup are also available on the Home page of the e-tendering Portal.

#### 5 Online Viewing of Detailed Notice Inviting Tenders:

 The bidders can view the detailed N.I.T and the time schedule (Key Dates) for all the tenders floated through the single portal eProcurement system on the Home Page at [https://haryanaeprocurement.gov.in.](https://haryanaeprocurement.gov.in/)

### 6 Download of Tender Documents:

The tender documents can be downloaded free of cost from the eProcurement portal [https://haryanaeprocurement.gov.in](https://haryanaeprocurement.gov.in/)

#### 7 Key Dates:

 The bidders are strictly advised to follow dates and times as indicated in the online Notice Inviting Tenders. The date and time shall be binding on all bidders. All online activities are time tracked and the system enforces time locks that ensure that no activity or transaction can take place outside the start and end dates and the time of the stage as defined in the online Notice Inviting Tenders.

# 8 Online Payment of Tender Document Fee, eService fee & EMD fees & Bid Preparation & Submission (PQQ/ Technical & Commercial/Price Bid):

8.1 Online Payment of Tender Document Fee + e-Service fee: The online payment for Tender document fee, eService Fee & EMD can be done using the secure electronic payment gateway. The Payment for Tender Document Fee and eService Fee shall be made by bidders/ Vendors online directly through Debit Cards & Internet Banking Accounts and the Payment for EMD shall be made online directly through RTGS / NEFT & OTC.

The secure electronic payments gateway is an online interface between contractors and Debit card / online payment authorization networks.

### 8.2 PREPARATION & SUBMISSION OF online APPLICATIONS/BIDS:

- (i) Detailed Tender documents may be downloaded from e-procurement website [\(https://haryanaeprocurement.gov.in\)](https://haryanaeprocurement.gov.in/) from 11-07-2017 to 20-07-2017 (16.00 Hrs.) and tender mandatorily be submitted online following the instruction appearing on the screen.
- (ii) Scan copy of Documents to be submitted/uploaded for Prequalification or Technical bid under online PQQ/ Technical Envelope. The require documents (refer to DNIT) shall be prepared and scanned in different file formats (in PDF /JPEG/MS WORD format such that file size is not exceed more than 10 MB) and uploaded during the on-line submission of PQQ or Technical Envelope.

**A.** Only Electronic Form (Refer Tender document).

## FINANCIAL or Price Bid PROPOSAL shall be submitted mandatorily online under Commercial Envelope and original not to be submitted manually)

## NOTE:-

(A) Bidders participating in online tenders shall check the validity of his/her Digital Signature Certificate before participating in the online Tenders at the portal [https://haryanaeprocurement.gov.in.](https://haryanaeprocurement.gov.in/)

# (B) For help manual please refer to the 'Home Page' of the e-Procurement website at [https://haryanaeprocurement.gov.in](https://haryanaeprocurement.gov.in/), and click on the available link 'How to...?' to download the file.

In the first instance, the online payment details of tender document fee+e-Service and EMD & PQQ/Technical Envelope shall be opened. Henceforth financial bid quoted against each of the item by the shortlisted bidder/ Agency wherever required shall be opened online in the presence of such bidders/ Agency who either themselves or through their representatives choose to be present.

The bidder can submit online their bids as per the dates mentioned in the schedule/Key Dates above.

# Guideline for Online Payments at e-Procurement Portal of Government of Haryana

Post registration, bidder shall proceed for bidding by using both his digital certificates (one each for encryption and signing) & Password. Bidder shall proceed to select the event/Tenders he is interested in. On the respective Department's page in the e-Procurement portal, the Bidder would have following options to make payment for tender document fee & EMD:

A. Debit Card B. Net Banking C. RTGS/NEFT Operative Procedures for Bidder Payments A) Debit Card

The procedure for paying through Debit Card will be as follows.

(i) Bidder selects Debit Card option in e-Procurement portal.

(ii) The e-Procurement portal displays the amount and the card charges to be paid by bidder. The portal also displays the total amount to be paid by the bidder.

(iii) Bidder clicks on "Continue" button

(iv) The e-Procurement portal takes the bidder to Debit Card payment gateway screen.

(v) Bidder enters card credentials and confirms payment

(vi) The gateway verifies the credentials and confirms with "successful" or "failure" message, which is confirmed back to e-Procurement portal.

(vii) The page is automatically routed back to e-Procurement portal

(viii) The status of the payment is displayed as "successful" in e-Procurement portal. The e-Procurement portal also generates a receipt for all successful transactions. The bidder can take a print out of the same,

(ix) The e-Procurement portal allows Bidder to process another payment attempt in case payments are not successful for previous attempt.

## B) Net Banking

The procedure for paying through Net Banking will be as follows.

(i) Bidder selects Net Banking option in e-Procurement portal.

(ii) The e-Procurement portal displays the amount to be paid by bidder.

(iii) Bidder clicks on "Continue" button

(iv) The e-Procurement portal takes the bidder to Net Banking payment gateway screen displaying list of Banks

(v) Bidder chooses his / her Bank

(vi) The Net Banking gateway redirects Bidder to the Net Banking page of the selected Bank

(vii) Bidder enters his account credentials and confirms payment

(viii) The Bank verifies the credentials and confirms with "successful" or "failure" message

to the Net Banking gateway which is confirmed back to e-Procurement portal.

(ix) The page is automatically routed back to e-Procurement portal

(x) The status of the payment is displayed as "successful" in e-Procurement portal.

The e-Procurement portal also generates a receipt for all successful transactions. The bidder can take a print out of the same.

(xi) The e-Procurement portal allows Bidder to process another payment attempt in case payments are not successful for previous attempt.

## C) RTGS/ NEFT/OTC

The bidder shall have the option to make the EMD payment via RTGS/ NEFT/OTC. Using this module, bidder would be able to pay from their existing Bank account through

8

RTGS/NEFT. This would offer a wide reach for more than 90,000 bank branches and would enable the bidder to make the payment from almost any bank branch across India. I. Bidder shall log into the client e-procurement portal using user id and password as per

existing process and selects the RTGS/NEFT payment option.

ii. Upon doing so, the e-procurement portal shall generate a pre-filled challan. The challan will have all the details that is required by the bidder to make RTGS-NEFT payment.

iii. Each challan shall therefore include the following details that will be pre-populated:

- Beneficiary account no: (unique alphanumeric code for e-tendering)
- Beneficiary IFSC Code:
- Amount:
- Beneficiary bank branch.
- Beneficiary name:

iv. The Bidder shall be required to take a print of this challan and make the RTGS/NEFT on the basis of the details printed on the challan.

v. The bidder would remit the funds at least  $T + 1$  day (Transaction + One day) in advance to the last day and make the payment via RTGS / NEFT to the beneficiary account number as mentioned in the challan.

vi. Post making the payment, the bidder would login to the e-Tendering portal and go to the payment page. On clicking the RTGS / NEFT mode of payment, there would be a link for real time validation. On clicking the same, system would do auto validation of the payment made.

List of Net banking banks

- 1. Allahabad Bank
- 2. Axis Bank
- 3. Bank of Bahrain and Kuwait
- 4. Bank of Baroda
- 5. Bank of India
- 6. Bank of Maharashtra
- 7. Canara Bank
- 8. City Union Bank
- 9. Central Bank of India
- 10. Catholic Syrian Bank
- 11. Corporation Bank
- 12. Deutsche Bank
- 13. Development Credit Bank
- 14. Dhanlaxmi Bank
- 15. Federal Bank
- 16. HDFC Bank
- 17. ICICI Bank
- 18. IDBI Bank
- 19. Indian Bank
- 20. Indian Overseas Bank
- 21. Indusind Bank
- 22. ING Vysya Bank 23. J and K Bank
- 24. Karnataka Bank
- 25. Kotak Mahindra Bank
- 26. Karur Vysys Bank
- 27. Punjab National Bank
- 28. Oriental Bank of Commerce
- 29. South Indian Bank
- 30. Standard Chartered Bank
- 31. State Bank Of Bikaner and Jaipur
- 32. State Bank of Hyderabad
- 33. State Bank of India
- 34. State Bank of Mysore
- 35. State Bank of Travencore
- 36. State Bank Of Patiala
- 37. Tamilnad Mercantile Bank
- 38. Union Bank of India
- 39. United Bank of India
- 40. Vijaya Bank
- 41. Yes Bank

# **For making payment through Demand Draft against the online Challan generated for OTC:**

The intended bidders are require to draw demand draft in favour of below furnished details.

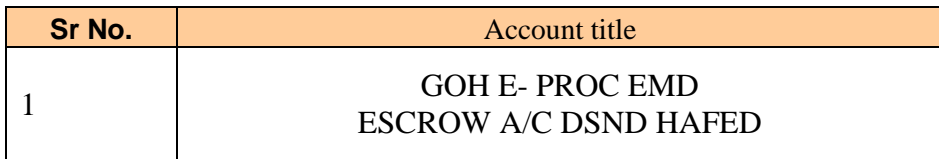